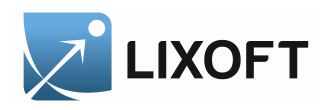

# **SIMULATOR**

Version 1.1.0

December 2014

A model simulation engine for R, MATLAB and  $\rm C/C++$  developers

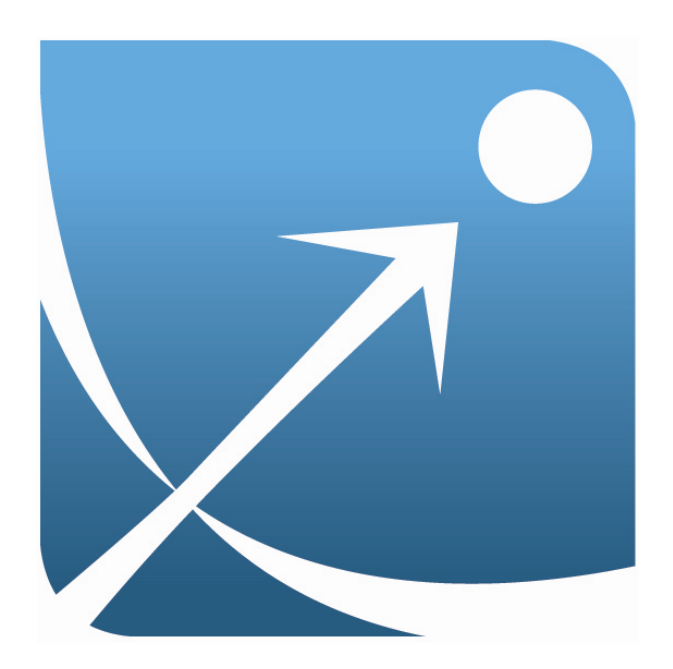

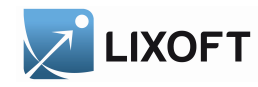

# Contents

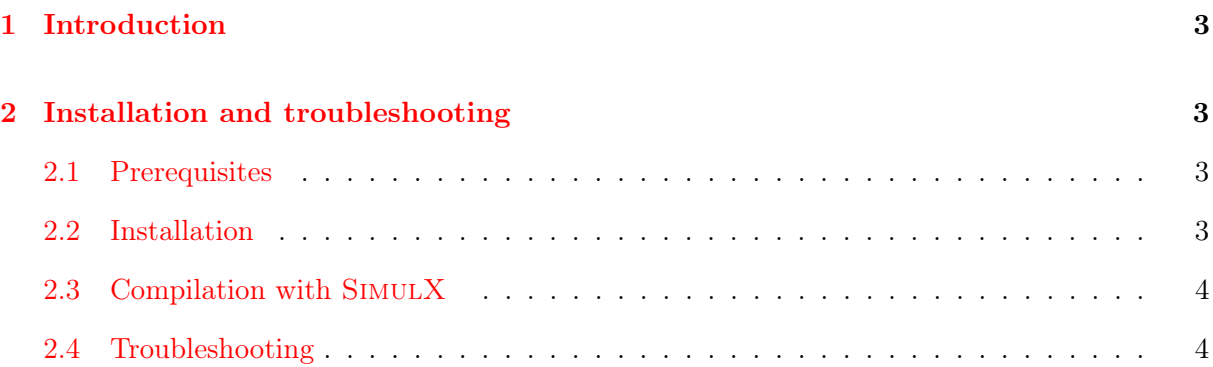

2 Simulator 1.0.0

CONTENTS

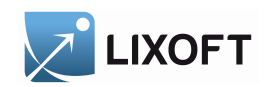

### <span id="page-2-0"></span>**Introduction**

SIMULATOR is a model simulation engine for computing models encoded in MLXTRAN. It is the core of the SIMULX clinical trial simulator for R and MATLAB.

## <span id="page-2-1"></span>2 Installation and troubleshooting

#### <span id="page-2-2"></span>2.1 Prerequisites

- MATLAB users: MATLAB version 2010b or higher;
	- MacOsX 10.6 or higher: you need install\_name\_tool to configure the Monolix package (generally provided within the system).
- R users:
	- $-$  Windows: R version 3.0 or higher, Rcpp version 0.11 or higher (or 0.10.6 or higher if the user is willing to recompile the package).
	- $-$  Linux: R version 3.0 or higher, Rcpp version 0.10.6 or higher; make sure you have  $qcc/d++/make$  installed or install them.
	- MacOsX 10.6 or higher: R version 3.0 or higher, Rcpp version 0.10.6 or higher; make sure you have  $qcc/q++/\text{make}$  installed or install them by installing the commandline tools of Xcode.

#### <span id="page-2-3"></span>2.2 Installation

The SIMULATOR installer is a self-extracting binary, which will guide the user through the installation. At the end of the process the user is requested to enter a license either as a key or through a license file.

The installer will create the following directories:

- /Path/To/mlxlibrary-x.x.x/doc: documentation. Matlab and R demos can also be found in .../doc/ANNEX/mlxComputeDEMOS
- /Path/To/mlxlibrary-x.x.x/lib: this directory contains all the necessary libraries. It also contains a directory .../lib/mlxComputeR with the source code for the R version of Simulator .

3 Simulator 1.0.0

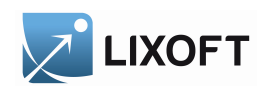

Important note: All LIXOFT applications use the lixoft directory under the user directory to store application settings and temporary files (for instance the cpp modules that are generated on the fly from the mlxTran code). Therefore the user needs read and write access to this directory, besides MLXLIBRARY should not be installed in this directory.

Important note: The R version of SIMULATOR uses Rcpp. Under Linux and under MacOsX, R users will have to compile the library mlxComputeR.so before using Simulator . Under Windows, R users will only have to compile it if they use a Rcpp version prior to Rcpp-0.11.

#### <span id="page-3-0"></span>2.3 Compilation with SIMULX

The R and Matlab code of SIMULX are available in a separate package, see:

```
http://simulx.webpopix.org/
```
The compilation of SIMULATOR is then automatically launched the first time initMl $xR$ , R is sourced in R or initMlxM is launched in Matlab.

#### <span id="page-3-1"></span>2.4 Troubleshooting

1) With the MATLAB version of SIMULATOR, it is assumed that the library  $mlxCompute$ .mex is in the path. The user will receive a warning Undefined function 'mlxCompute' if the library cannot be found. The problem can be fixed by modifying the path (MATLAB command addpath)

Note: see file /Path/To/mlxlibrary-x.x.x/doc/ANNEX/mlxComputeDEMOS/demosMATLAB/playAll.m

2) The Matlab and R versions of Simulator will display a warning if the environment variable LIXOFT\_HOME is not set. It shall be set to  $/Path/To/mlxlibrary-x.x.x$  (see demosMATLAB/playAll.m and demosR/playAll.R)

3) With the R version of SIMULATOR, it is assumed that the R module Rcpp is installed. The user will receive a R warning if the module cannot be found. It can be installed by the usual command:

**install**.**packages**("Rcpp")

4) Under Windows, if an R user receives an error message

Function 'enterRNGScope' not provided **by package** 'Rcpp'

4 Simulator 1.0.0

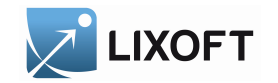

2 INSTALLATION AND TROUBLESHOOTING

then the installed version of Rcpp is not compatible with Rcpp-0.11. There are then two possibilities:

- either update Rcpp simply by entering at R prompt:

**install**.**packages**("Rcpp")

- or delete file /Path/To/mlxLibrary-x.x.x/runtime/lib/mlxComputeR.dll. The library mlxComputeR.dll will then be recompiled with the installed version of Rcpp (versions 0.10.6 or higher are supported).

Note: this solution supposes that Rtools have been installed and is then recommended only for expert R users who have a good knowledge of modules installation.

5) Linux users and WINDOWS users who have to compile mlxComputeR.dll can receive following error message when trying to compile the library:

```
Error in dyn.load(mlxComputeFileName) :
unable to load shared object
'/Path/To/mlxLibrary-x.x.x/lib/mlxComputeR.so'
 /.../mlxComputeR.so: undefined symbol:mlxCompute_CAPIKill
```
This error message is du to a Makevars conflict: compilation and link flags are set through PKG CPPFLAGS and PKG LIBS which are defined in

/Path/To/mlxLibrary-x.x.x/runtime/lib/mlxComputeR/src/Makevars. When this Makevars file conflicts with /.R/Makevars the flags are not correctly set. There are two solutions to solve this problem:

```
- delete /.R/Makevars
```
- modify PKG\_LIBS and PKG\_CPPFLAGS definitions in /.R/Makevars from

 $PKG$  CPPFLAGS = sthg  $PKG$  LIBS = sthg

to

PKG CPPFLAGS  $+=$  sthg PKG LIBS  $+=$  sthg

5 Simulator 1.0.0